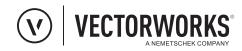

## **APPLICATION CHECKLIST**

| RE                                         | VIEW THE SCHOLARSHIP REQUIREMENTS.                                                                                                    |
|--------------------------------------------|----------------------------------------------------------------------------------------------------|
|                                            | Read the terms and conditions and ensure you meet the requirements for eligibility.                                                                                                    |
|                                            | If you are entering as a group, make sure all members agree to submit your project and to the terms of the scholarship program.                                                            |
| PREPARE YOUR PROJECT FILES FOR SUBMISSION. |                                                                                                    |
|                                            | Ensure your file is PDF, .mov, or .mp4 format and under the 100 MB file limit.                                                                                                    |
| CO                                         | MPLETE THE APPLICATION.                                                                                                    |
|                                            | Fill out the form completely, ensuring that all data provided about yourself is correct.                                                                                                   |
|                                            | If you are applying as a group, make sure you have complete, accurate information for each contributing team member.                                                                       |
| UPLOAD YOUR PROJECT FILE.                  |                                                                                                    |
|                                            | If your file is above 100 MB, edit your project so that it falls below the size limitation and upload again.                                                                               |
|                                            | Please provide 3 JPEGS of your project to be featured in our scholarship gallery if you are a winner meeting the following specifications:                                                 |
|                                            | • Landscape images must have a width of 2400px. The height can be dependent upon the aspect ratio of your art boards, but all images must have the same aspect ratio.                      |
|                                            | <ul> <li>Portrait images must have a height of 1400px. The width can be dependent upon the aspect ratio of<br/>your art boards, but all images must have the same aspect ratio.</li> </ul> |
| A٨                                         | ISWER THE QUESTIONS.                                                                                                    |
|                                            | Type your responses directly in the text fields or paste from a word processor.                                                                                                    |
|                                            | You will not be penalized for slightly exceeding the 150-word limit, but keep your answers within a reasonable range of 150 words.                                                         |
| SU                                         | BMIT YOUR APPLICATION.                                                                                                    |
|                                            | When your application is complete, click "Submit."                                                                                                    |
|                                            | Any errors or omissions will be flagged; go back and correct or complete these questions.                                                                                                  |
| СН                                         | IECK YOUR EMAIL.                                                                                                    |
|                                            | Add "vectorworks.net" to your safe senders list so our emails do not get blocked by your filters.                                                                                          |
|                                            | You should receive confirmation of your submission. If you do not receive this email, check your junk mail folder.                                                                         |
|                                            | If you cannot find the confirmation email, <b>Contact Us</b> to confirm your submission.                                                                                                   |